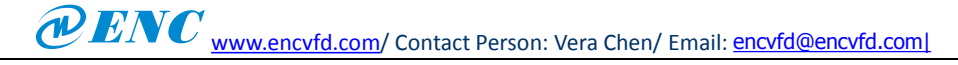

**blockmakemachine.com.ptProgram of Kunlun State Touch Screen Controlling ENC Inverter** One Kunlun state touch screen controls three ENC EDS1000 series inverter simultaneously. It is required that FWD, REV, Stop, Frequency change, show running frequency, input voltage, motor rotary speed of each inverter can be controlled by touch screen.

COM of MCGS TPC7062KD touch screen supports Modbus RTU protocol, whose port pin definition is as shown below:

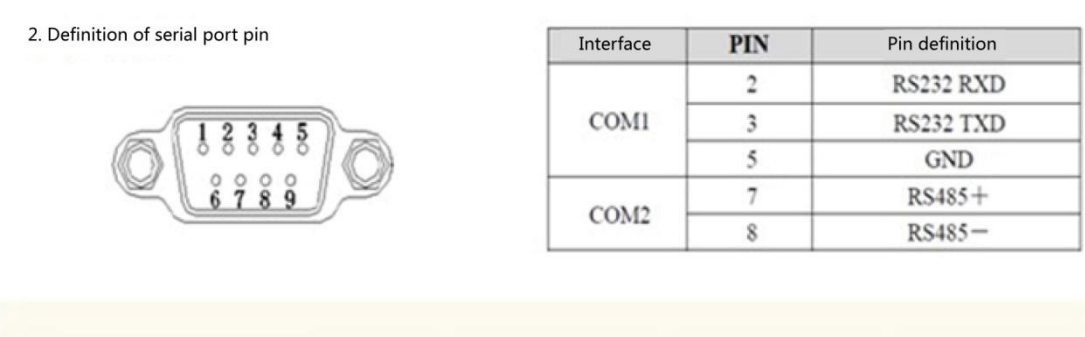

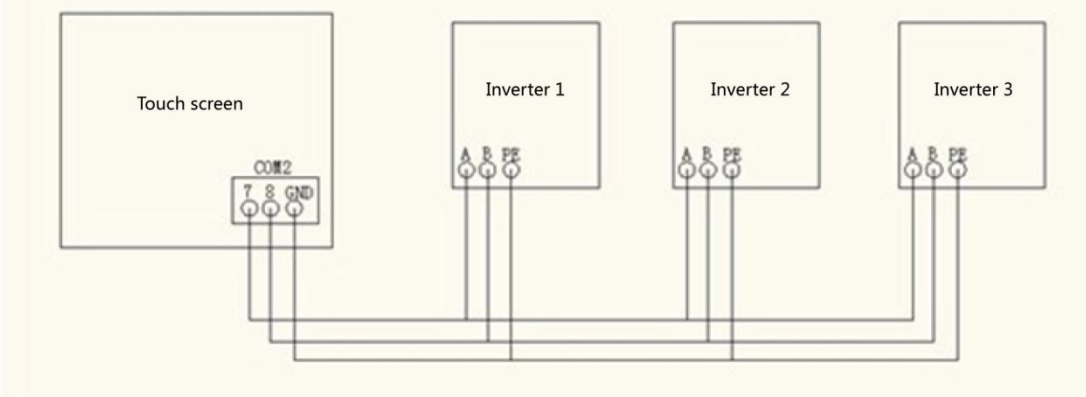

## Wiring of touch screen and inverter

Setting touch screen, select general serial port, and establish three Modbus RTU substations;

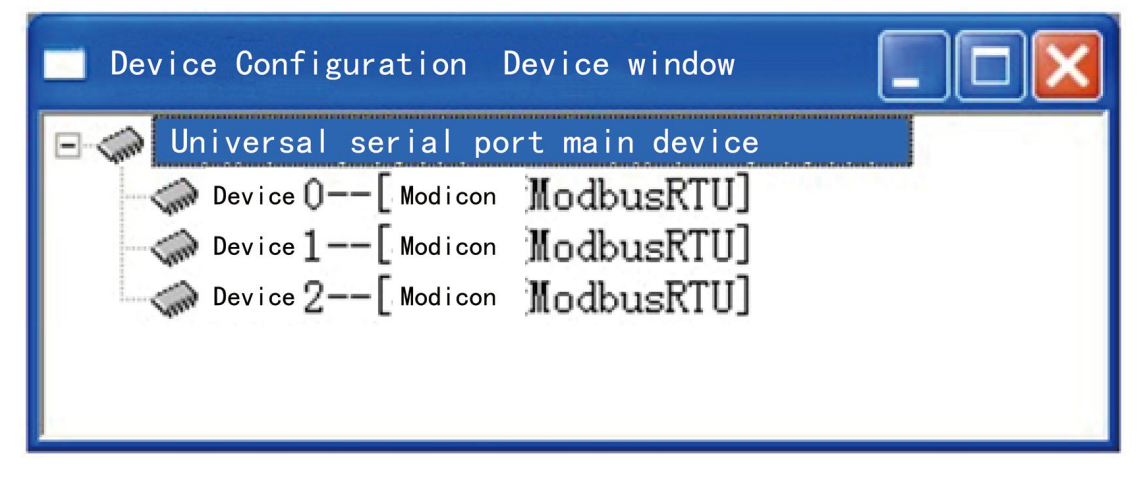

## Parameter setup

Set general serial port, baud rate 9600,1-8-1, none. This parameter must be consistent with communication parameter of inverter.

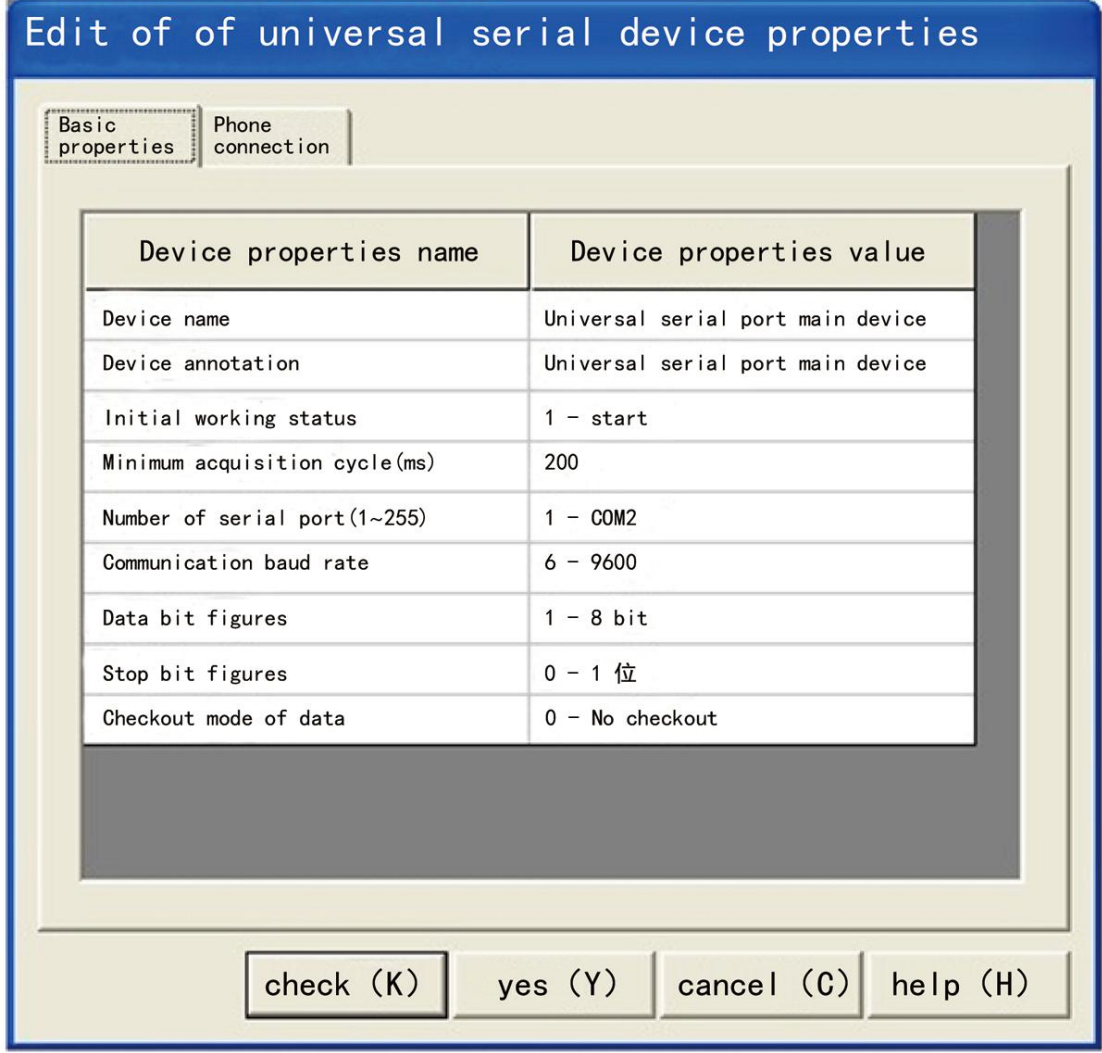

In the device editing window, device address=inverter communication address, add the variables which need to be controlled and monitored to connect variables.

## WENC [www.encvfd.com](http://www.encvfd.com)/ Contact Person: Vera Chen/ Email: [encvfd@encvfd.com|](mailto:encvfd@encvfd.com|)

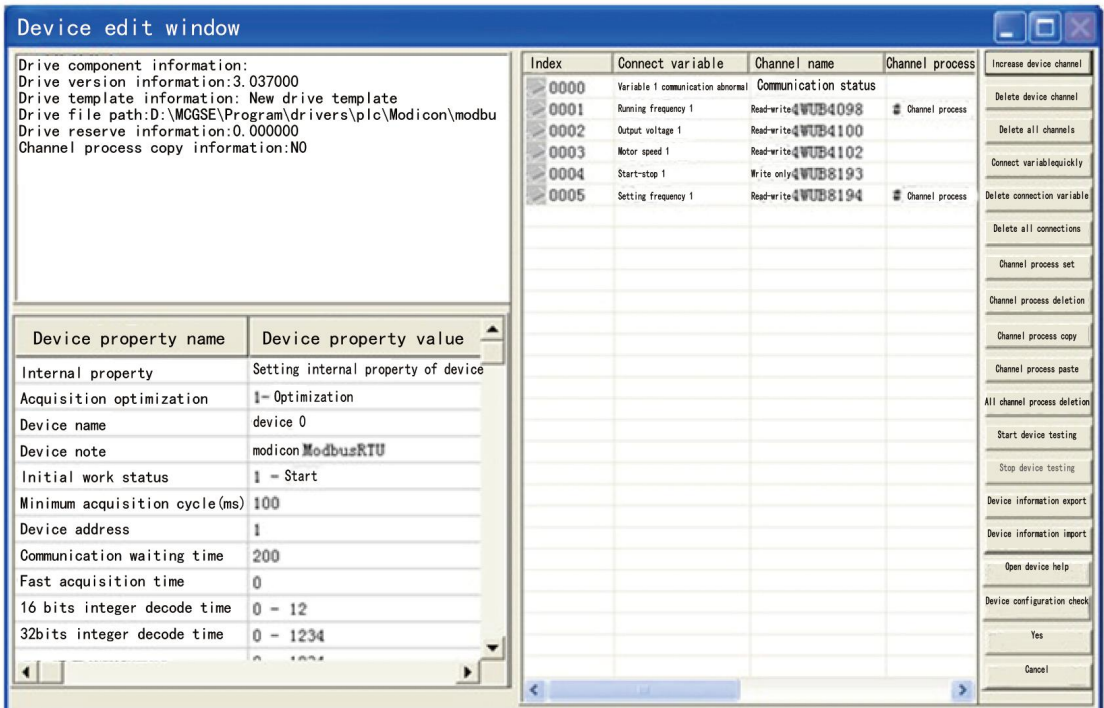

Touch screen monitoring screen:

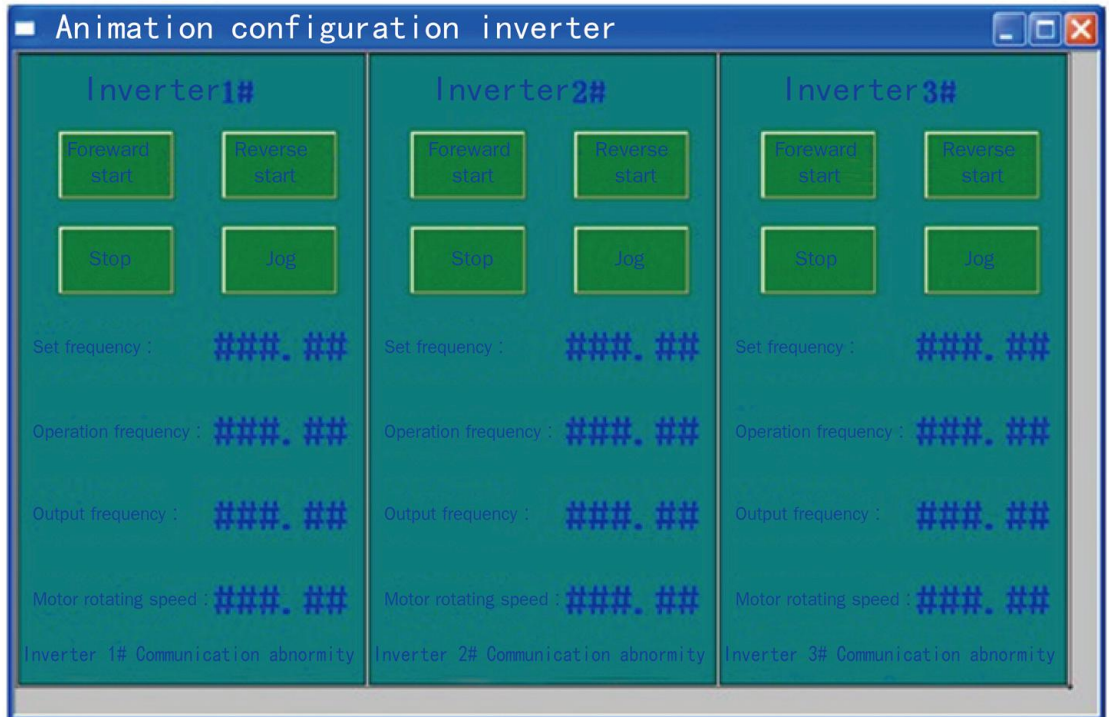

Setting inverter parameters:

Pre-set the following parameters of inverter:

F0.00=3 //serial port input

F0.02=3 // serial port input running command control

F2.14=03 //baud rate 9600, 1-8-1, none

F2.15=01  $\frac{1}{2}$  // inverter address 1/2/3

The control command and status communication address of the inverter are as follows:

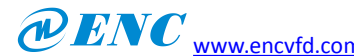

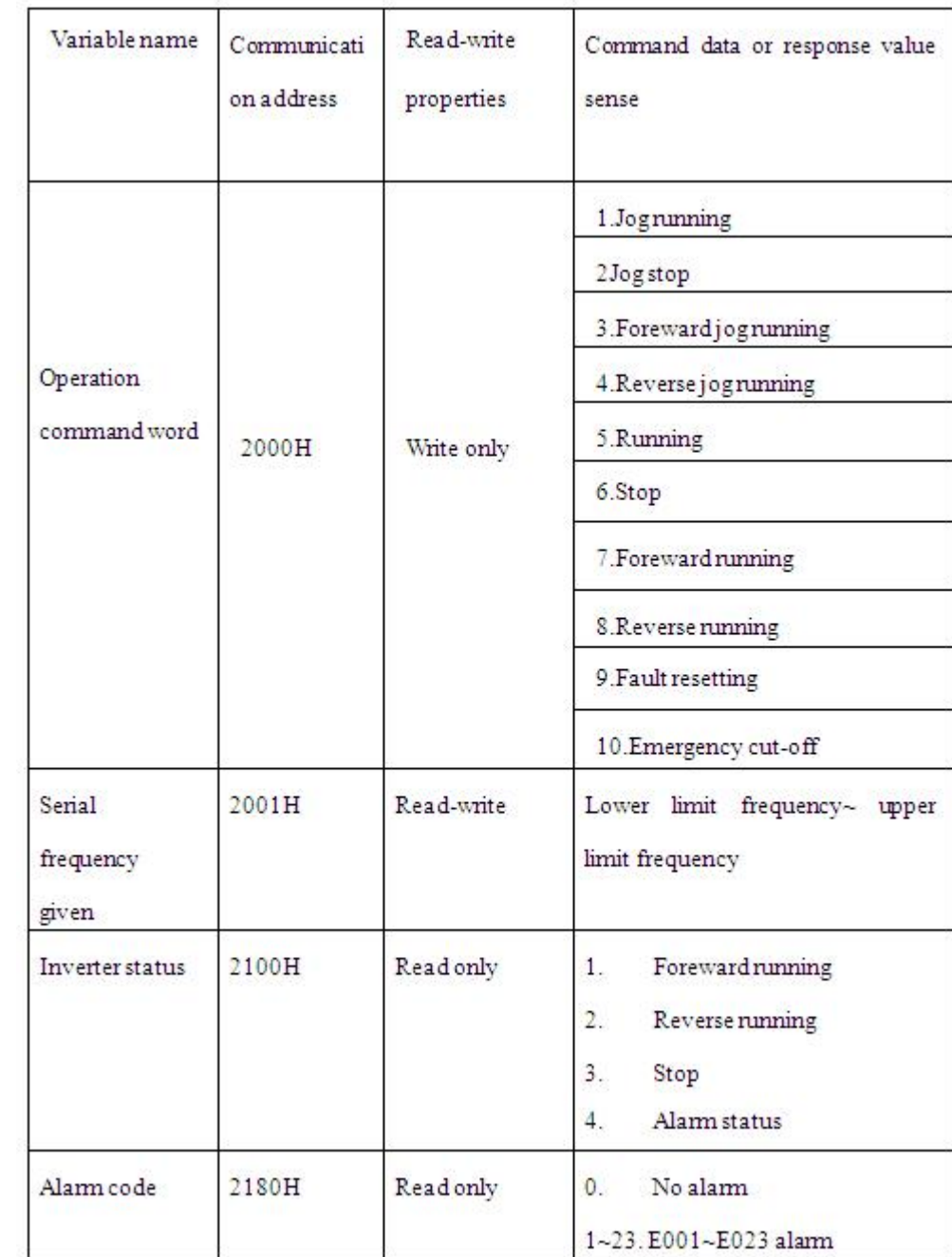

## WENC [www.encvfd.com](http://www.encvfd.com)/ Contact Person: Vera Chen/ Email: [encvfd@encvfd.com|](mailto:encvfd@encvfd.com|)

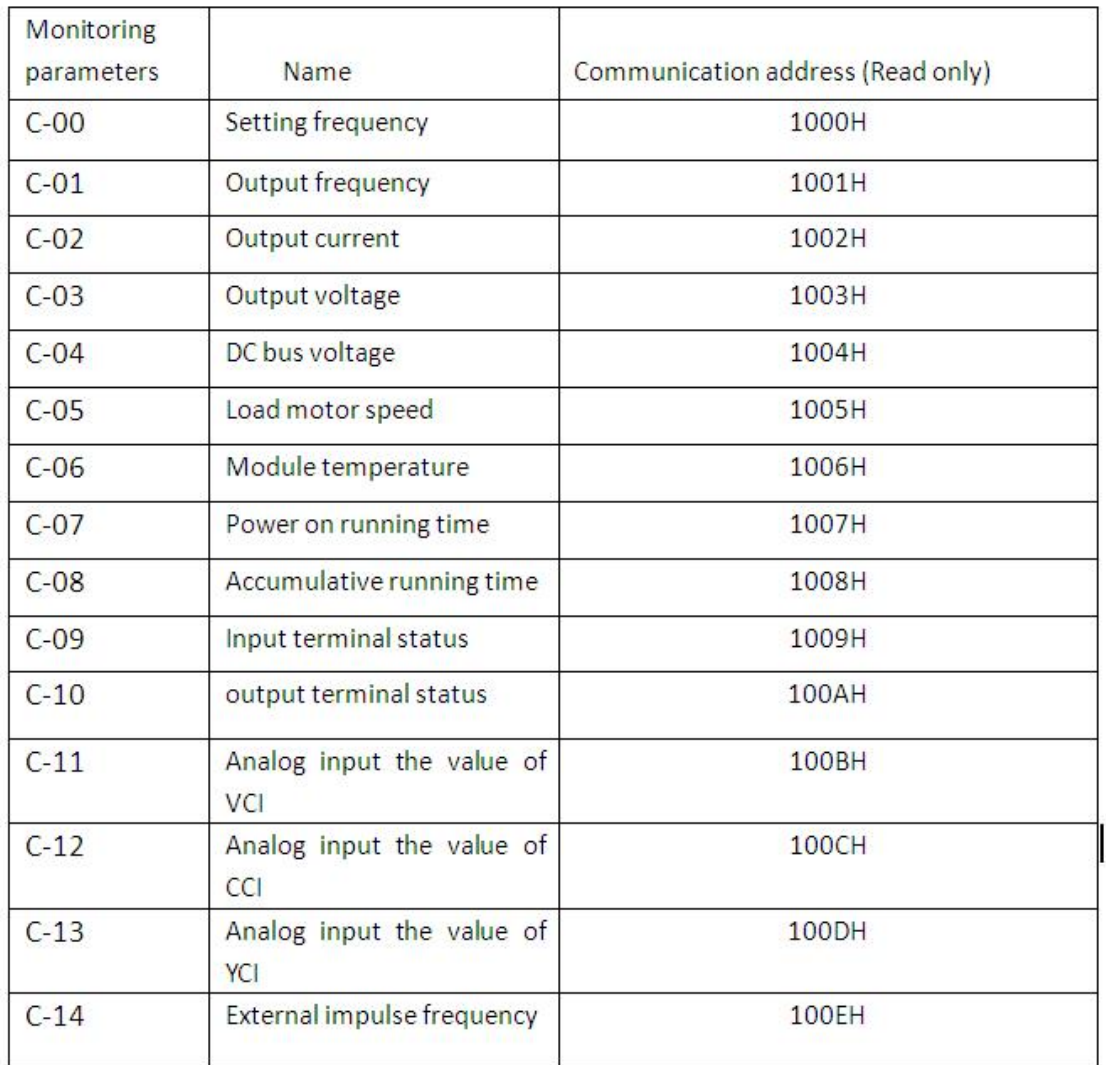